## **Hoe haalt u alle facturen op vanuit Driver2 die nog niet in PlanManager zitten? Driver2 - Hoe haalt u alle facturen op vanuit Driver2 die nog niet in PlanManager zitten?**

Je kan de facturen van Driver2 importeren via de Driver2 pagina. Linksboven op de pagina staat de knop "Facturen Synchroniseren". Wanneer u hierop klikt, zullen alle facturen worden binnengehaald in PlanManager voor de dossiers die reeds een factuurbestek hebben maar nog geen factuur vanuit Driver2. Opgelet: deze handeling kan een tijdje duren.

Na de import zal u een overzicht krijgen met de facturen die werden ingeladen. Je kan dat overzicht ook downloaden via de knop "Rapport".

Indien de klant werd aangepast in Driver2 en de nieuwe klant niet in PlanManager zit, zal de klant in PlanManager niet wijzigen. D.w.z. dat de klant in PlanManager mogelijk anders is dan degene in Driver2. Indien u dit wil vermijden is het belangrijk om de uiteindelijke klant aan wie gefactureerd wordt in het betreffende dossier in PlanManager te importeren alvorens de factuur van Driver2 binnen te halen.

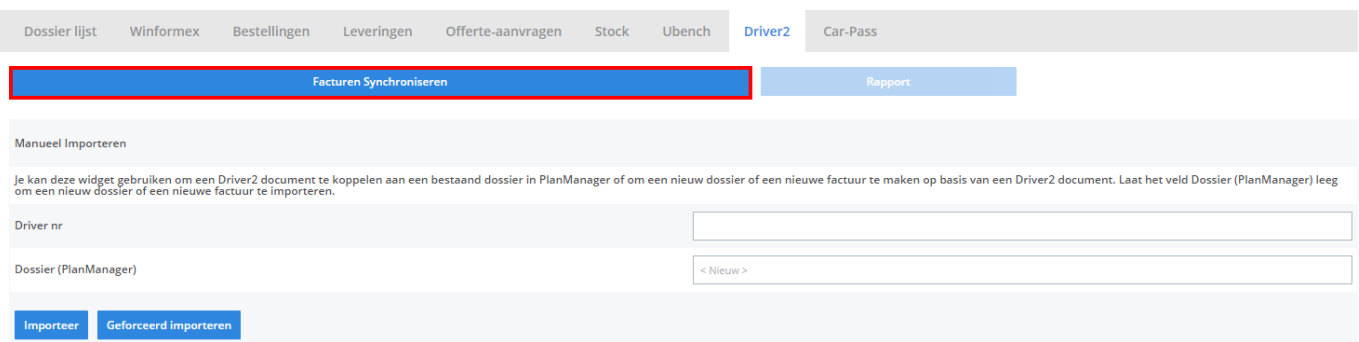

Unieke FAQ ID: #1377 Auteur: Christof Verhoeven Laatst bijgewerkt:2019-07-15 08:50